### INSTITUTO FEDERAL DE SANTA CATARINA

PEDRO HENRIQUE DA SILVA HAMES

### **Automatização de testes na camada física de equipamentos IEEE 802.11 utilizando SDR**

São José - SC

7 de dezembro de 2018

### **AUTOMATIZAÇÃO DE TESTES NA CAMADA FÍSICA DE EQUIPAMENTOS IEEE 802.11 UTILIZANDO SDR**

Trabalho de conclusão de curso apresentado à Coordenadoria do Curso de Engenharia de Telecomunicações do campus São José do Instituto Federal de Santa Catarina para a obtenção do diploma de Engenheiro de Telecomunicações.

Orientador: Roberto Wanderley da Nobrega

São José - SC

7 de dezembro de 2018

### **AUTOMATIZAÇÃO DE TESTES NA CAMADA FÍSICA DE EQUIPAMENTOS IEEE 802.11 UTILIZANDO SDR**

Este trabalho foi julgado adequado para obtenção do título de Engenheiro de Telecomunicações, pelo Instituto Federal de Educação, Ciência e Tecnologia de Santa Catarina, e aprovado na sua forma final pela comissão avaliadora abaixo indicada.

São José - SC, 7 de dezembro de 2018:

**Roberto Wanderley da Nobrega, Dr.** Orientador Instituto Federal de Santa Catarina

**Tiago Semprebom, Dr.** Instituto Federal de Santa Catarina

### RESUMO

Nos últimos anos, a necessidade de conexão com a internet dos dispositivos (smartphones, smartTVs, câmeras de vigilância, etc.) cresceu e continuará crescendo. Para atender às expectativas dos usuários por conectividade e facilitar a instalação e a operação dos equipamentos, muitos fabricantes optaram pela tecnologia Wi-Fi para os seus produtos. Com a demanda crescente por conectividade Wi-Fi, os fabricantes de roteadores e access points, a fim de responder às necessidades do mercado o mais rápido o possível, estudam formas de reduzir o tempo de desenvolvimento destes equipamentos. Viu-se que boa parte deste tempo é gasto nas rotinas de testes exaustivos realizados nestes equipamentos para garantir boa performance e confiabilidade. Buscando diminuir o tempo investido para a realização da validação, este trabalho propõe um sistema baseado em SDR para automatizar os testes de canal de operação nos roteadores Intelbras Zeus. O sistema tem como objetivo executar a rotina de testes em todos os canais de operação destes equipamentos diminuindo o tempo de investido e aumentando a confiabilidade, além disso ao final, é emitido um relatório com os resultados obtidos.

*Palavras-chaves:* Rádio definido por software. Automatização de testes. IEEE 802.11. Mascaramento espectral.

# <span id="page-6-1"></span><span id="page-6-0"></span>LISTA DE ILUSTRAÇÕES

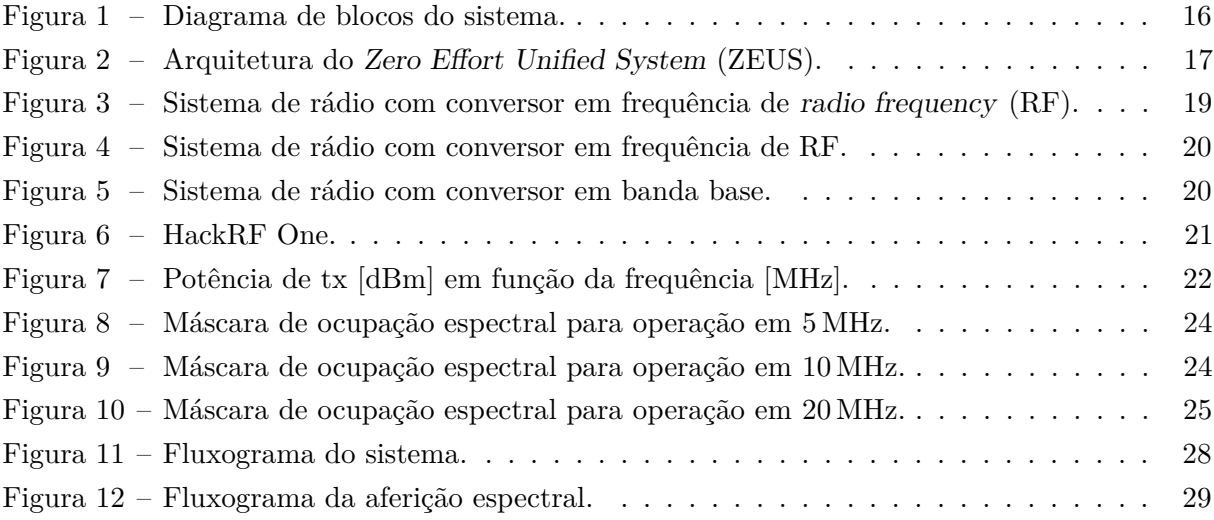

## LISTA DE TABELAS

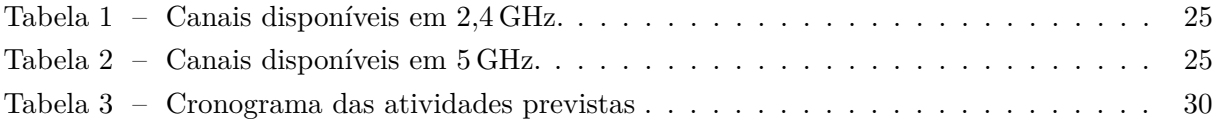

# LISTA DE CÓDIGOS

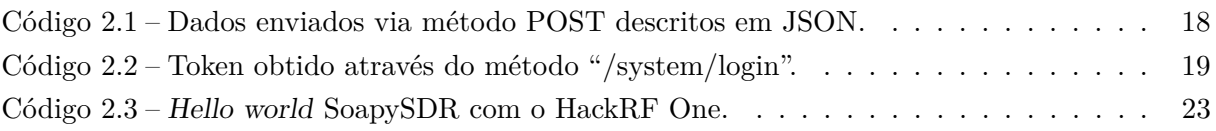

## LISTA DE ABREVIATURAS E SIGLAS

<span id="page-12-14"></span><span id="page-12-13"></span><span id="page-12-12"></span><span id="page-12-11"></span><span id="page-12-10"></span><span id="page-12-9"></span><span id="page-12-8"></span><span id="page-12-7"></span><span id="page-12-6"></span><span id="page-12-5"></span><span id="page-12-4"></span><span id="page-12-3"></span><span id="page-12-2"></span><span id="page-12-1"></span><span id="page-12-0"></span>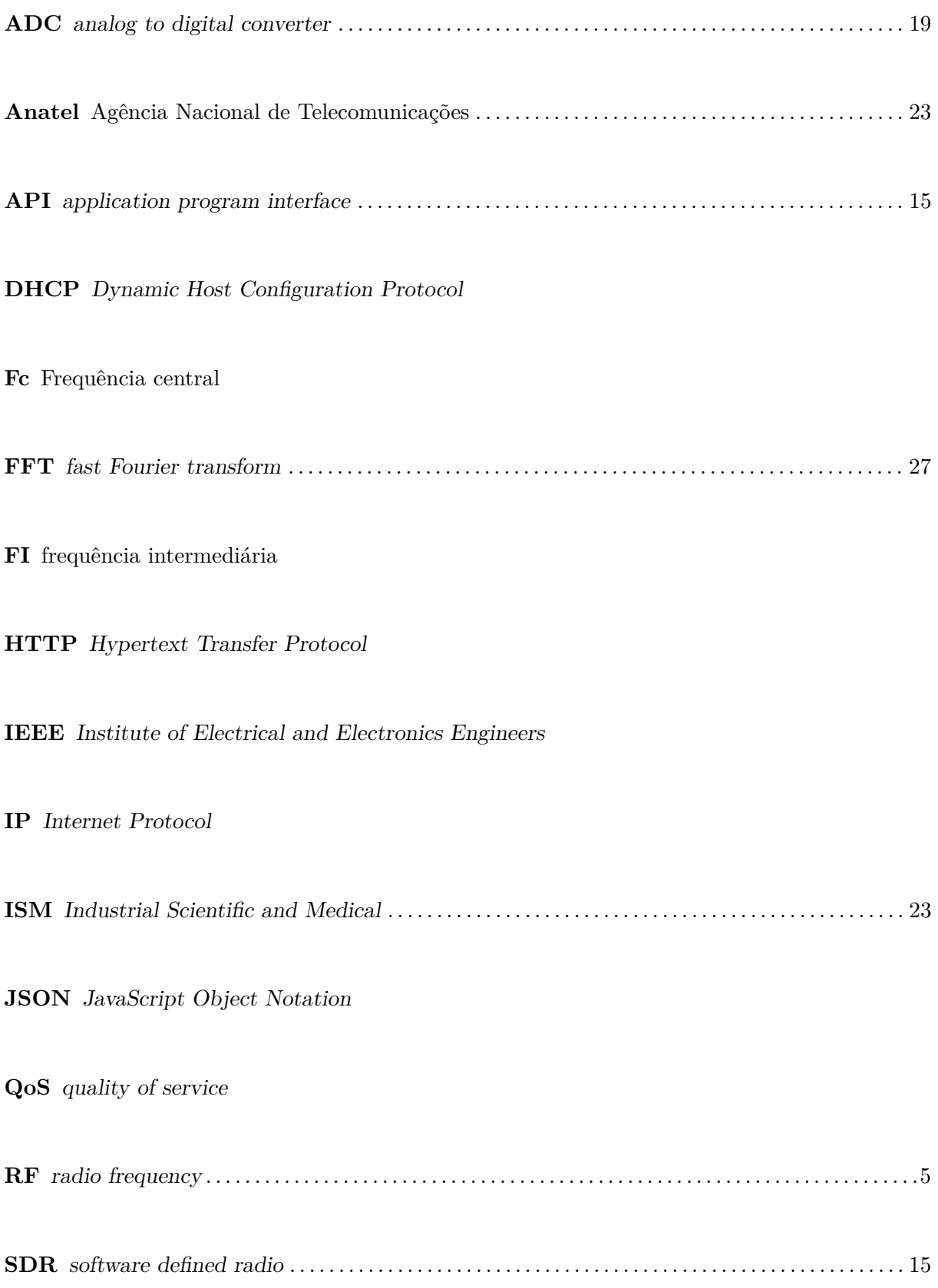

#### <span id="page-13-5"></span>**SMA** SubMiniature version A

<span id="page-13-6"></span><span id="page-13-4"></span><span id="page-13-3"></span><span id="page-13-2"></span><span id="page-13-1"></span><span id="page-13-0"></span>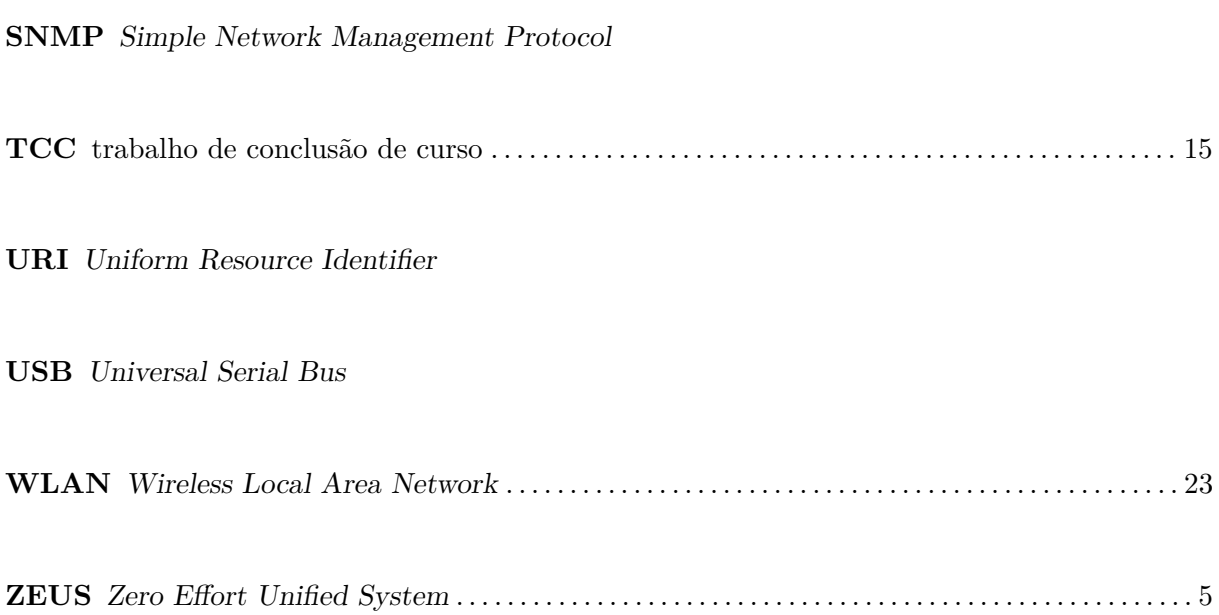

# SUMÁRIO

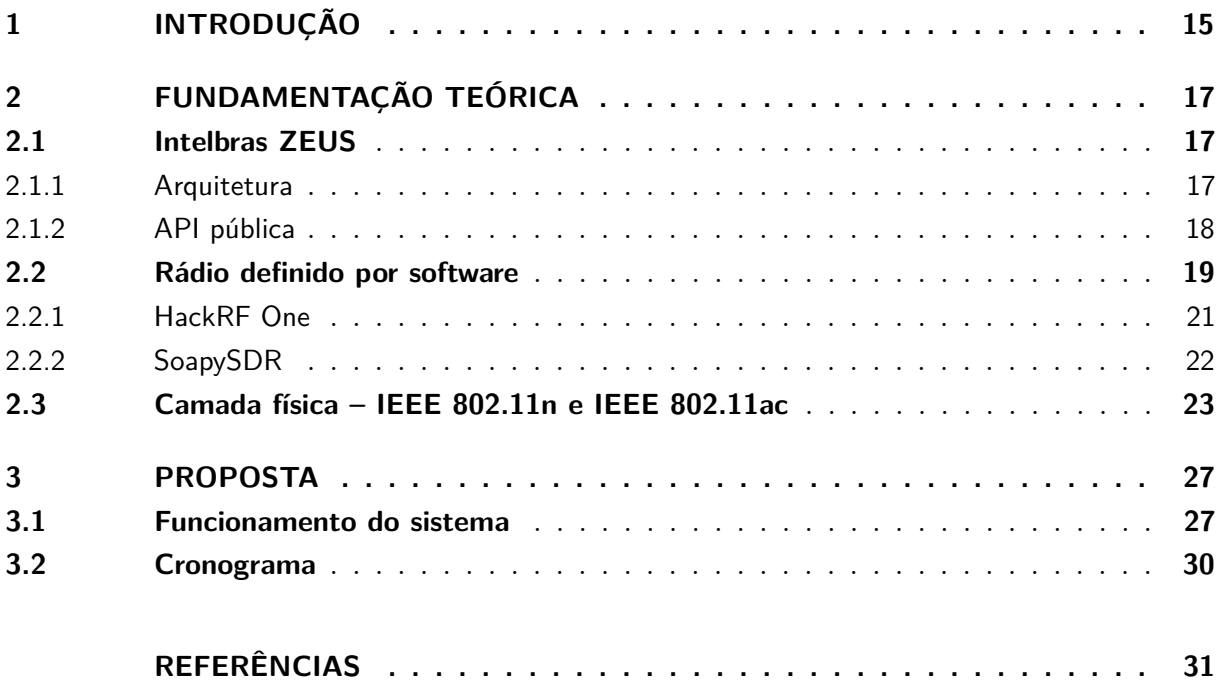

### <span id="page-16-8"></span><span id="page-16-3"></span>1 INTRODUÇÃO

A crescente demanda por conectividade Wi-Fi<sup>[1](#page-16-4)</sup> [\(CISCO SYSTEMS, INC.,](#page-32-1) [2016\)](#page-32-1) estimulou a utilização dos padrões [IEEE](#page-12-3) 802.11 [\(STEPHENS,](#page-32-2) [2016\)](#page-32-2) em access points, sejam eles para conexões domésticas ou corporativas. Dado o aumento da necessidade por conta do usuário, os fabricantes deste nicho de mercado buscam cada vez mais por novidades e novas tecnologias para atender às expectativas dos consumidores.

Desenvolver equipamentos competitivos e que acompanhem o mercado é um dos principais desafios das equipes de desenvolvimento. Grande parte deste tempo se destina às rotinas criteriosas e desgastantes de testes realizados pelas equipes de confiabilidade a fim de garantir robustez e boa performance. Com dois objetivos básicos, diminuir o tempo de testes e aumentar o seu grau de confiança, é parte da rotina dos desenvolvedores criar procedimentos de testes automatizados para diminuir o tempo de validação, principalmente os daqueles massivos onde é necessário realizar uma mesma rotina repetidas vezes alterando somente um ou alguns parâmetros do equipamento ou ambiente de testes. A configuração de canal de operação e largura de banda de um access point dual band, por exemplo, pode chegar a mais de 250 combinações diferentes, o que torna o teste manual inviável e como alternativa fazem-se testes somente com amostras de todo o espaço amostral.

<span id="page-16-2"></span><span id="page-16-1"></span>Atualmente no mercado existem equipamentos fabricados pela Agilent Technologies<sup>[2](#page-16-5)</sup> ou Ixia Company<sup>[3](#page-16-6)</sup> capazes de realizar os testes propostos neste trabalho de conclusão de curso [\(TCC\)](#page-13-1) além de outros ainda mais complexos. Em contrapartida, o investimento inicial necessário é muito elevado, o que faz com que o payback, tempo necessário para que o uso do equipamento tenha rendimento monetário suficiente para custear o investimento inicial, seja muito elevado. Por esse motivo já no início dos estudos definiu-se que utilizar software defined radio [\(SDR\)](#page-12-4) seria a melhor opção por dois fatores, o primeiro é a flexibilidade para evoluir e alterar o sistema de acordo com as necessidades de novos testes e o segundo é o valor do investimento, que reduz o payback do sistema consideravelmente.

<span id="page-16-0"></span>Visando acompanhar as tendências do mercado de redes Wi-Fi, a Intelbras  $\mathcal{S}/\mathcal{A}^4$  $\mathcal{S}/\mathcal{A}^4$ desenvolveu uma plataforma de desenvolvimento unificado para sistemas embarcados chamada [ZEUS.](#page-13-0) Esta plataforma tem como propósito unificar o software embarcado de toda a linha de dispositivos de redes e é estruturada em três camadas: interface de usuário, application program interface [\(API\)](#page-12-2) e sistema.

O objetivo deste [TCC](#page-13-1) é, utilizando [SDR,](#page-12-4) desenvolver um sistema capaz de automatizar a aferição da ocupação espectral de access points [IEEE](#page-12-3) 802.11g/n/ac de acordo com as máscaras especificadas pela própria [IEEE](#page-12-3) [\(STEPHENS,](#page-32-2) [2016\)](#page-32-2), sistema o qual é estruturado de acordo com a [Figura 1.](#page-17-0) Através deste sistema, os roteadores Wi-Fi serão submetidos à uma rotina de testes

<span id="page-16-4"></span><sup>&</sup>lt;sup>1</sup> Wi-Fi Alliance:  $\langle \text{https://www.wi-fi.org/}>$ 

<span id="page-16-5"></span> $\frac{2}{3}$  https://www.agilent.com/

<span id="page-16-6"></span> $\frac{3}{4}$  https://www.ixiacom.com/

<span id="page-16-7"></span><sup>4</sup> http://www.intelbras.com.br/

<span id="page-17-0"></span>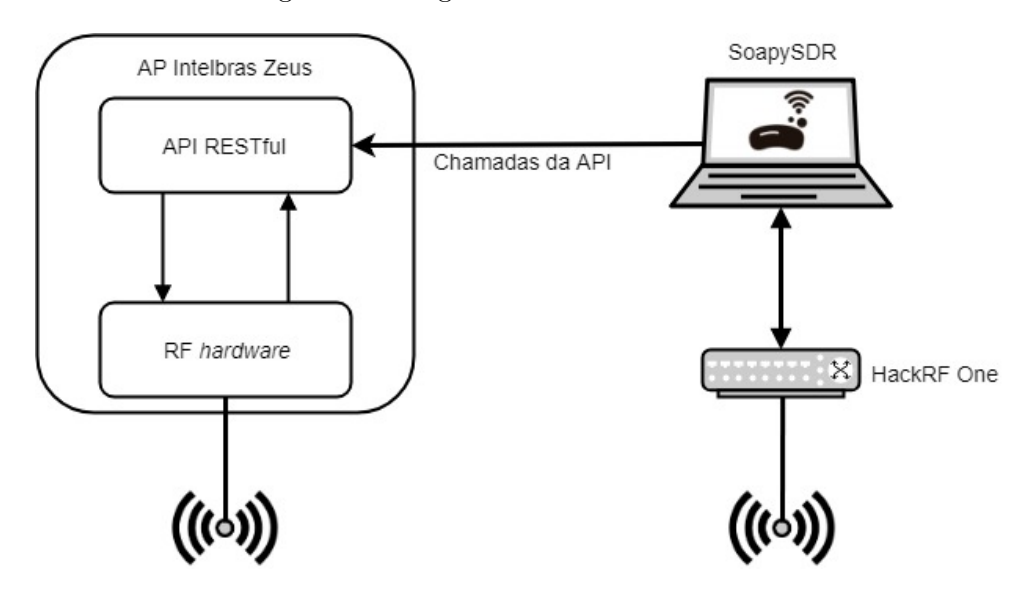

Figura 1 – Diagrama de blocos do sistema.

a fim de validar o seu funcionamento em todas as possíveis combinações de canal de operação e largura de banda, diminuindo o tempo gasto pelo validador na realização do testes e garantindo maior confiança nos resultados. Tem-se como objetivos específicos a integração deste sistema com a plataforma de desenvolvimento Intelbras [ZEUS](#page-13-0) e também a elaboração de um relatório com o resultado dos testes realizados.

Componentes presentes na [Figura 1:](#page-17-0)

- **AP Intelbras [ZEUS:](#page-13-0)** equipamento que será submetido à rotina de testes.
- **SoapySDR:** [API](#page-12-2) de código aberto para desenvolvimento de sistemas [SDR](#page-12-4) responsável pela obtenção das amostras, processamento e análise do sinal obtido através do HackRF One. Além da integração com o HackRF One, este módulo do sistema também será responsável pela integração com o AP Intelbras [ZEUS](#page-13-0) através de chamadas da [API.](#page-12-2)
- **HackRF One:** Hardware responsável pela captura do sinal proveniente do dispositivo que será testado.

## <span id="page-18-5"></span><span id="page-18-1"></span>2 FUNDAMENTAÇÃO TEÓRICA

Este capítulo tem como objetivo apresentar os principais conteúdos estudados e utilizados durante o desenvolvimento deste [TCC.](#page-13-1)

#### <span id="page-18-2"></span>2.1 Intelbras ZEUS

Com a entrada das multinacionais no mercado brasileiro, manter-se na ponta sendo um fabricante nacional vem se tornando um difícil desafio. A Intelbras S/A, que é uma empresa 100% nacional, busca alternativas para se posicionar cada vez melhor no mercado de redes sem fio empresariais, para isso, tornou-se necessário construir uma plataforma de desenvolvimento de software para os produtos. Assim nasceu o Intelbras [ZEUS](#page-13-0) (Zero Effort Unified System), a atual plataforma utilizada pela equipe de pesquisa e desenvolvimento dos produtos.

#### <span id="page-18-3"></span>2.1.1 Arquitetura

<span id="page-18-0"></span>Segundo [\(FRANTZ; WEIDLE,](#page-32-3) [2015\)](#page-32-3), o projeto [ZEUS](#page-13-0) é uma plataforma de desenvolvimento de *software* para sistemas embarcados baseada no OpenWRT<sup>[1](#page-18-4)</sup>. Por meio dela, são gerados os firmwares específicos para cada equipamento da linha de redes sem fio corporativas da Intelbras S/A. A arquitetura do [ZEUS](#page-13-0) é baseada em três camadas: interface de usuário, [API](#page-12-2) e sistema, conforme descrito na [Figura 2.](#page-18-0)

Figura 2 – Arquitetura do [ZEUS.](#page-13-0)

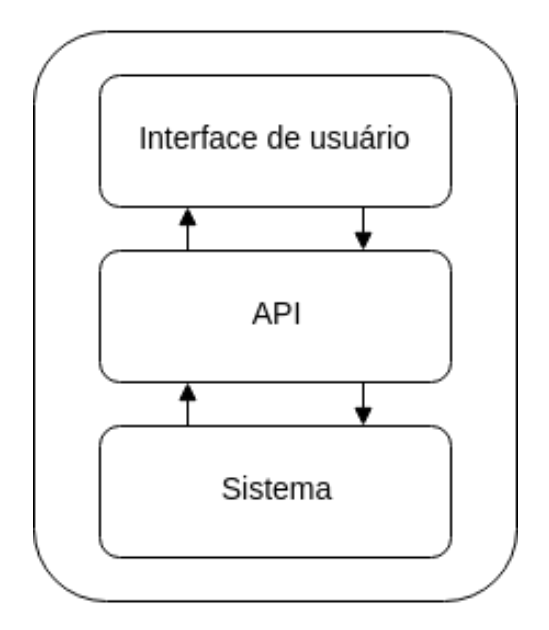

A seguir, tem-se a descrição dos componentes presentes na [Figura 2.](#page-18-0)

<span id="page-18-4"></span><sup>1</sup> https://openwrt.org/

- <span id="page-19-2"></span>• **Interface de usuário:** normalmente uma aplicação web ou mobile capaz de interagir com o usuário, seja para a exibição de dados ou o envio de informações ao dispositivo, como configurações, por exemplo.
- **[API:](#page-12-2)** baseada em RESTful [\(FIELDING et al.,](#page-32-4) [1999\)](#page-32-4), esta parte da arquitetura é responsável por abstrair os recursos e funcionalidades do sistema em chamadas baseadas nos métodos [HTTP:](#page-12-5) DELETE, GET, POST e PUT.
- **Sistema:** realiza as interações com o hardware e provê em mais alto nível para a camada de [API](#page-12-2) os recursos necessários para cada funcionalidade disponibilizada ao usuário.

Com esta arquitetura baseada em camadas e as interfaces entre elas bem definidas, é possível se necessário atualizar somente uma delas, isso acontece por exemplo quando há uma troca de plataforma de hardware, em que somente a camada de sistema é desenvolvida novamente.

#### <span id="page-19-1"></span>2.1.2 [API](#page-12-2) pública

Já no início da construção da [API](#page-12-2) do [ZEUS,](#page-13-0) optou-se por tornar a sua documentação aberta à comunidade [\(INTELBRAS S/A,](#page-32-5) [2018\)](#page-32-5), assim projetos como esse [TCC](#page-13-1) poderiam ser desenvolvidos não somente pela equipe Intelbras, mas sim por quaisquer outros desenvolvedores. As chamadas da [API](#page-12-2) do [ZEUS](#page-13-0) são divididas em três grupos, sistema, interfaces e serviços, em que cada um deles fica responsável por gerenciar parte dos recursos do equipamento.

- **Sistema:** este grupo de chamadas possibilita ao usuário reiniciar o seu equipamento, gerenciar as contas de acesso e realizar atualizações de firmware, por exemplo.
- **Interfaces:** este grupo permite que o usuário configure os atributos das interfaces de rede dos seus equipamentos, como taxa e potência de transmissão, endereços [IPs](#page-12-6), etc.
- **Serviços:** com as chamadas deste grupo, o usuário pode ativar e configurar os serviços de rede do seu dispositivo, como [DHCP,](#page-12-7) [SNMP,](#page-13-2) [QoS,](#page-12-8) firewall, entre outros.

Baseadas nos métodos [HTTP](#page-12-5) [\(FIELDING; RESCHKE,](#page-32-6) [2014\)](#page-32-6) RESTful, os dados enviados e recebidos necessariamente serão descritos em formato [JSON](#page-12-1) [\(BRAY,](#page-32-7) [2017\)](#page-32-7) e para ter acesso às chamadas, é preciso antes de tudo realizar a autenticação e obter um token, o qual terá validade somente por alguns minutos se não utilizado. Para obter um token, é necessário realizar uma chamada com o método POST para a [URI](#page-13-3) <IP>/system/login enviando os dados formatado de acordo com o [Código 2.1.](#page-19-0)

Código 2.1 – Dados enviados via método POST descritos em [JSON.](#page-12-1)

```
1 {
2 "data" :
3 {
4 "username" : "usuário",
5 "password" : "senha"
6 }
7 }
```
<span id="page-20-4"></span><span id="page-20-1"></span>Como resultado, tem-se os dados descritos no [Código 2.2.](#page-20-1)

Código 2.2 – Token obtido através do método "/system/login".

```
\vert 8 \vert 4
9 "data":
10 {
11 "Token" : "e6223ae4a109705437fe69263dfb7ad3"
\vert 12 \vert }
13}
```
#### <span id="page-20-3"></span>2.2 Rádio definido por software

Rádio definido por software, ou [SDR,](#page-12-4) acrônimo para o termo em inglês software defined radio, é uma técnica utilizada para transferir para o software a maior parte do processamento de sinais que em sistemas convencionais seria feita em hardware, como mostra a [Figura 3,](#page-20-0) em que o sinal é amostrado ainda na frequência de RF. A principal vantagem destes sistemas é a alta flexibilidade, escalabilidade e portabilidade, todas estas características são provenientes do processamento de sinais realizado no domínio de software. Em contrapartida, a necessidade de uma frequência de amostragem extremamente elevada, na casa dos GHz, inviabiliza a aplicação prática desta topologia.

<span id="page-20-0"></span>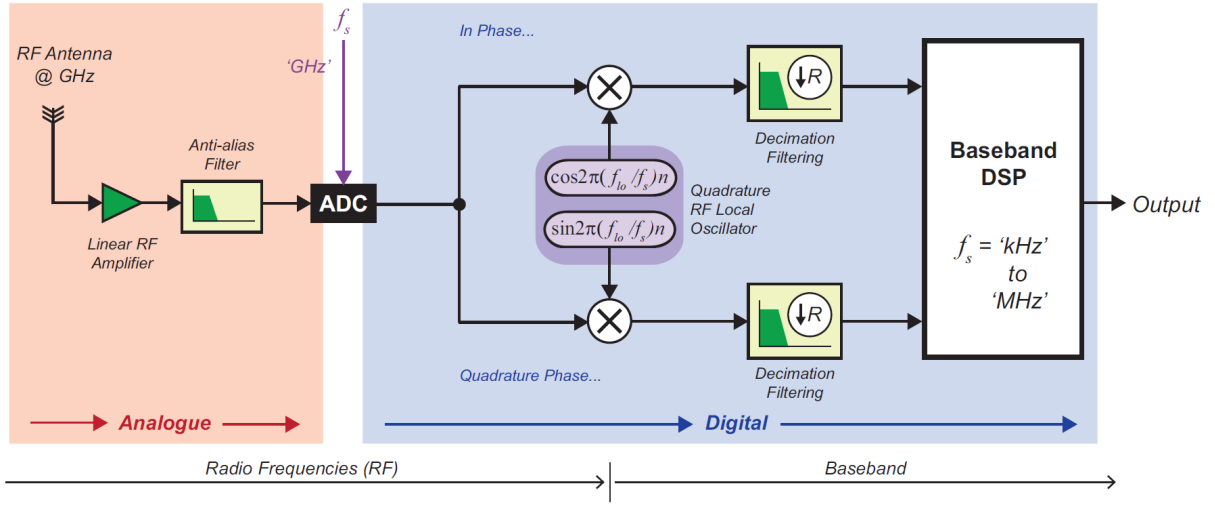

Figura 3 – Sistema de rádio com conversor em frequência de [RF.](#page-12-0)

<span id="page-20-2"></span>Fonte: [Stewart et al.](#page-32-8) [\(2015\)](#page-32-8)

Com o objetivo de diminuir a frequência necessária na etapa de amostragem e viabilizar a utilização dos sistemas de [SDR,](#page-12-4) o diagrama da [Figura 4](#page-21-0) é exemplo de um módulo que realiza a conversão para o domínio digital em frequência intermediária. Esta característica nos permite reduzir a frequência de amostragem para cerca de centenas de MHz.

Sistemas de rádio com amostragem em banda base, assim como o representado pelo diagrama da [Figura 5,](#page-21-1) ainda no domínio analógico fazem parte do processamento do sinal, como filtragem, amplificação e deslocamento em frequência, isso tanto na frequência de [RF](#page-12-0) quanto nas frequências intermediárias [\(FI\)](#page-12-9), desta forma a conversão para o domínio digital é feita pelos analog

<span id="page-21-2"></span><span id="page-21-0"></span>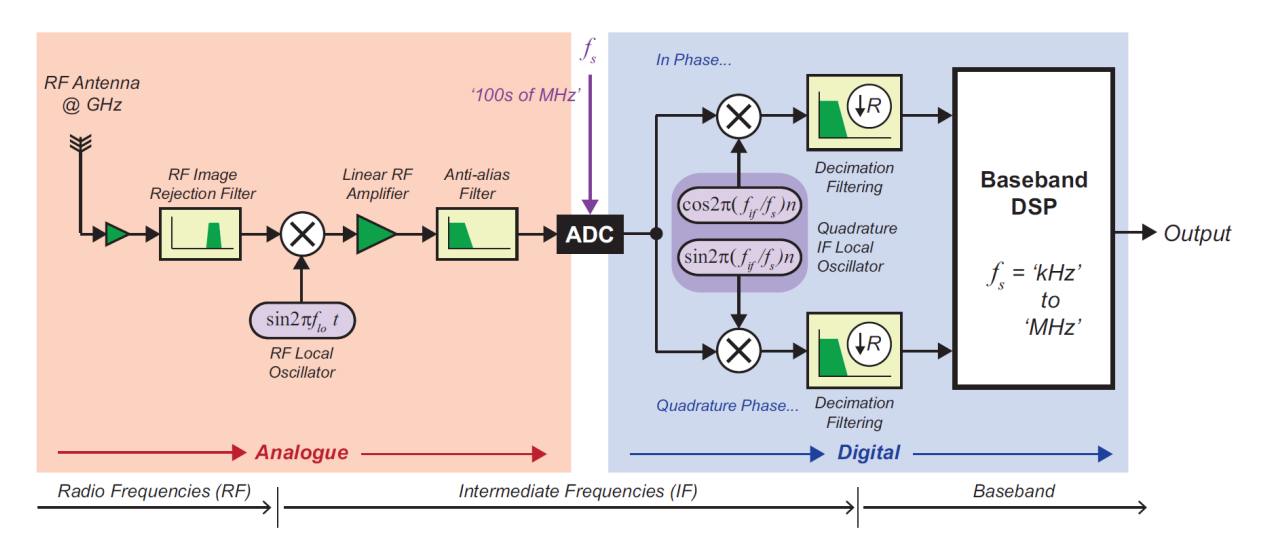

Figura 4 – Sistema de rádio com conversor em frequência de [RF.](#page-12-0)

Fonte: [Stewart et al.](#page-32-8) [\(2015\)](#page-32-8)

to digital converter [\(ADC\)](#page-12-10) somente com o sinal em banda base, o que possibilita a utilização de frequências de amostragem mais baixas, e como consequência, a carga de processamento em software diminui consideravelmente. O HackRF One, descrito na [subseção 2.2.1](#page-22-1) é um exemplo de módulo [SDR](#page-12-4) que realiza a conversão para o domínio digital em banda base, embora ele tenha em seu circuito uma frequência intermediária entre 2*,*3 GHz e 2*,*7 GHz, ainda assim, antes da amostragem o sinal é deslocado para banda base.

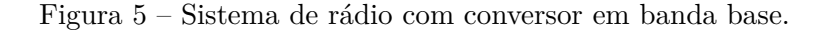

<span id="page-21-1"></span>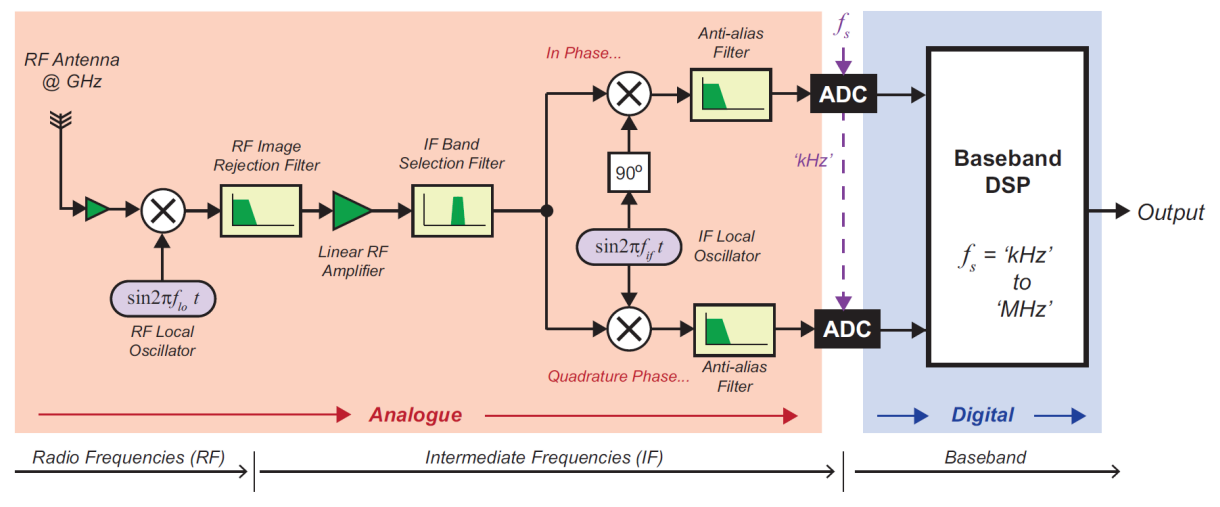

Fonte: [Stewart et al.](#page-32-8) [\(2015\)](#page-32-8)

#### <span id="page-22-2"></span><span id="page-22-1"></span>2.2.1 HackRF One

O HackRF One [\(OSSMANN,](#page-32-9) [2017\)](#page-32-9) é uma plataforma de hardware de projeto aberto amplamente utilizada como periférico nos sistemas de rádio definido por software. Segundo Ossmann, o criador da plataforma, seu principal objetivo com o HackRF One, módulo da [Fi](#page-22-0)[gura 6,](#page-22-0) é possibilitar através dela o teste, desenvolvimento e aplicação em novas tecnologias de comunicações via rádio. Objetivo o qual foi buscado através de dois aspectos, o primeiro deles consiste em um preço acessível quando comparado com as outras opções semelhantes, e o segundo a sua flexibilidade proveniente das suas características e especificações.

Figura 6 – HackRF One.

<span id="page-22-0"></span>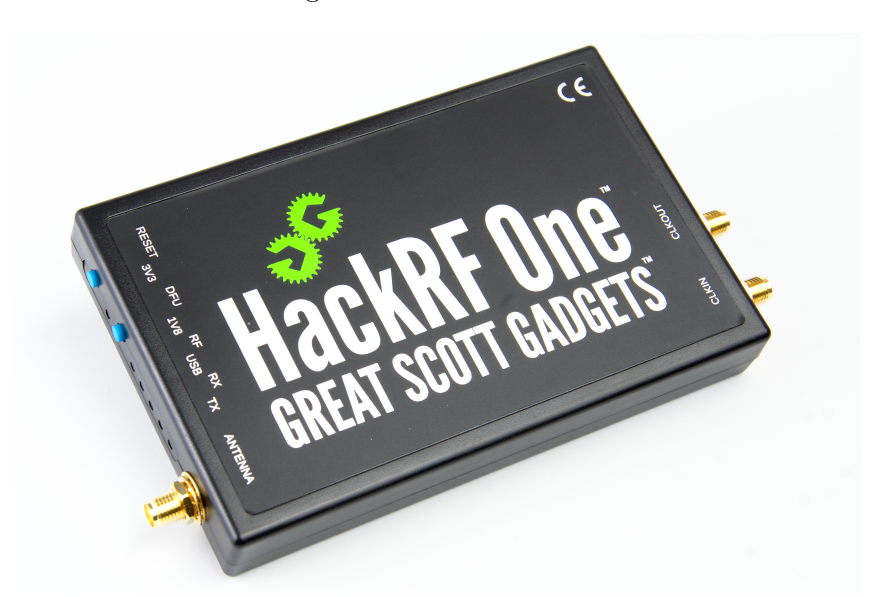

Fonte: [<https://github.com/fd0/hackrf-one-pictures>](https://github.com/fd0/hackrf-one-pictures)

A seguir serão apresentadas as principais características do HackRF One:

- Half-duplex transceiver, o que possibilita a transmissão e recepção em toda a faixa de operação.
- Frequência de operação: 1 MHz até 6 GHz.
- Taxa de amostragem de: 2 MSps até 20 MSps.
- Resolução das amostras: 8 bits.
- Interface de comunicação: [USB](#page-13-4) com conector Micro-B.
- Alimentação: 5 VDC através da própria interface [USB.](#page-13-4)
- Controle da potência de transmissão via software.
- Conector da antena [SMA](#page-13-5) fêmea de 50 Ω.
- Saídas e entradas de clock para sincronismos com outros sistemas.
- Portátil pelo fato de possuir um housing plástico.

<span id="page-23-4"></span>Além da flexibilidade com relação à frequência de operação e largura de banda, o HackRF One tem potência de transmissão significativa quando comparado com os demais módulos presentes no mercado, o que possibilita não somente a prototipação de sistemas de rádio frequência mas também a utilização em aplicações práticas sem a necessidade de estágios de amplificação externos. Pelo fato de operar em uma larga faixa de frequência, a potência de saída depende da frequência que será utilizada, a documentação do HackRF One informa os valores de potência de saída obtidos em medições práticas. Na [Figura 7](#page-23-0) são exibidos os valores aproximados de potência de transmissão em função da frequência de operação.

Figura 7 – Potência de tx [dBm] em função da frequência [MHz].

<span id="page-23-0"></span>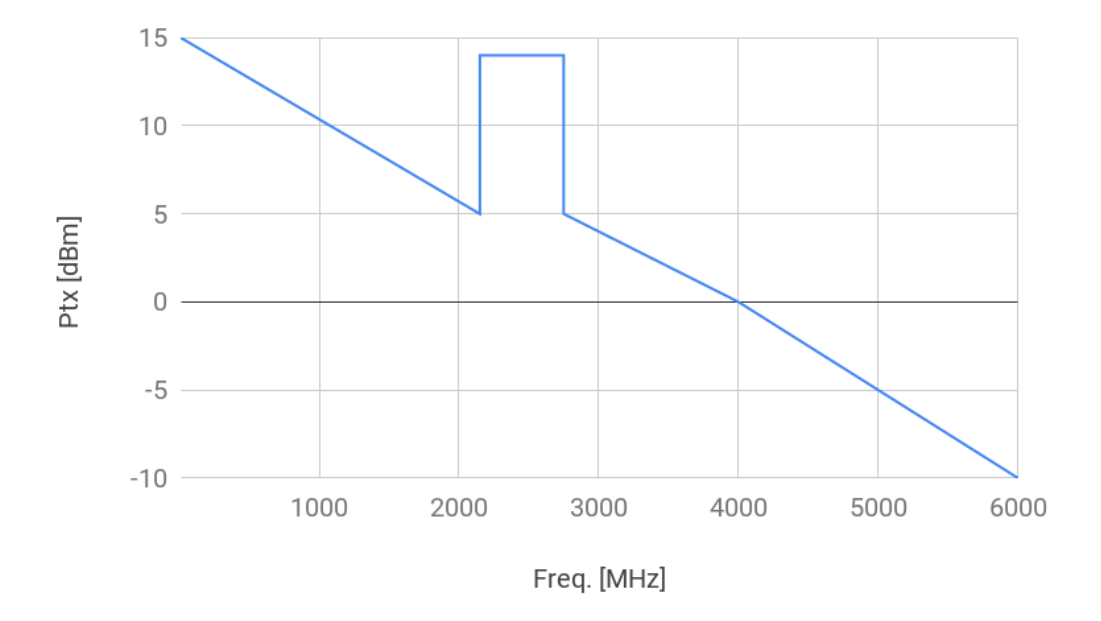

Adaptado de: [<https://github.com/mossmann/hackrf/wiki/HackRF-One#transmit-power>](https://github.com/mossmann/hackrf/wiki/HackRF-One#transmit-power)

#### <span id="page-23-1"></span>2.2.2 SoapySDR

SoapySDR [\(POTHOSWARE,](#page-32-10) [2018a\)](#page-32-10) é uma [API](#page-12-2) escrita em C/C++ de código aberto para integração de alto nível com hardwares para [SDR.](#page-12-4) Através da [API](#page-12-2) do SoapySDR é possível iniciar, configurar, receber e transmitir usando um hardware [SDR.](#page-12-4) Em sua concepção, o SoapySDR foi desenvolvido com suporte aos *hardwares* Osmo $\text{SDR}^2$  $\text{SDR}^2$  e UHD<sup>[3](#page-23-3)</sup>, entretanto sua arquitetura modular permite que outros fabricantes desenvolvam seus próprios módulos e tornem seus dispositivos compatíveis com a [API](#page-12-2) SoapySDR.

Além das [APIs](#page-12-2) em C/C++ [\(POTHOSWARE,](#page-32-11) [2018b\)](#page-32-11) o SoapySDR também possui um módulo para Python3, o que nada mais é do que o mapeamento (binding) das chamadas de C++ para Python3 possibilitando a sua utilização também nesta linguagem, ampliando a abrangência da aplicação desta [API](#page-12-2) em diversos sistemas, como no [Código 2.3.](#page-24-0)

<span id="page-23-2"></span><sup>&</sup>lt;sup>2</sup> http://sdr.osmocom.org/trac/<br><sup>3</sup> https://kb.ottus.com/UHD/

<span id="page-23-3"></span><sup>3</sup> https://kb.ettus.com/UHD/

Código 2.3 – Hello world SoapySDR com o HackRF One.

```
14 import SoapySDR
15 from SoapySDR import * #Importa as constantes SOAPY_SDR_*
16 import numpy as np
17
18 \mid \text{if } \_\text{name} = \text{max} == "\_\text{main}":
19 #Instanciando o HackRF One
20 hackrf = SoapySDR.Device(dict(driver="hackrf"))
21
22 #Definição dos parâmetros iniciais
23 FS = 8e6 #Frequêcia de amostragem [Hz]24 BW = 200e3 #Largura de banda [Hz]
25 time = 5 #Tempo de captura em segundos
26 Nsamp = int(FS*time) #Número total de amostras
27 Fc = 100.9e6 #Frequência central [Hz]
28
29 #Configurando o HackRF
30 hackrf.setSampleRate(SOAPY_SDR_RX, 0, FS)
31 hackrf.setBandwidth(SOAPY_SDR_RX, 1, BW)
32 hackrf.setFrequency(SOAPY_SDR_RX, 1, Fc)
33
34 # Inicia o stream de captura ainda desativado
35 rxStream = hackrf.setupStream(SOAPY_SDR_RX, SOAPY_SDR_CF32, [0])
36
37 #Ativa o stream de captura
38 hackrf.activateStream(rxStream)
39
40 #Buffer em que serão armazenadas as amostras
41 buff = np.zeros(Nsamp, np.complex64)
42
43 #Loop de captura das amostras
44 while Nsamp > 0:
45 s = \text{hackrf}.readStream(rxStream, [buff], buff.size, timeoutUs=int(1e6))
46 assert sr.ret > 0 # Para o caso de erros na obtenção das amostras
47 Nsamp - sr.ret
48 #Ao término do loop tem-se em buff as amostras.
49
50 #Desativa o stream de captura
51 hackrf.deactivateStream(rxStream)
52 #Encerra o stream de captura
53 hackrf.closeStream(rxStream)
```
#### <span id="page-24-4"></span>2.3 Camada física – IEEE 802.11n e IEEE 802.11ac

<span id="page-24-3"></span><span id="page-24-2"></span><span id="page-24-1"></span>Amplamente utilizados em access points Wi-Fi, os padrões IEEE 802.11n (2009) e 802.11ac (2013) se consolidaram nas aplicações de Wireless Local Area Network [\(WLAN\)](#page-13-6), parte dessa aceitação se deu pelo fato de operarem em frequências Industrial Scientific and Medical [\(ISM\)](#page-12-11), que no Brasil não necessitam de licença da Agência Nacional de Telecomunicações [\(Anatel\)](#page-12-12) para utilização.

<span id="page-25-2"></span>Optou-se no padrão IEEE 802.11n operar nas frequências de 2*,*4 GHz (2*,*4 GHz até 2*,*5 GHz) e 5 GHz (5*,*15 GHz até 5*,*85 GHz) com largura de banda de 5 MHz, 10 MHz, 20 MHz ou 40 MHz ou já no IEEE 802.11ac o uso fica restrito a frequência de 5 GHz (5*,*15 GHz até 5*,*85 GHz) com larguras de banda de 20 MHz, 40 MHz ou 80 MHz. Neste [TCC](#page-13-1) os testes realizados estão limitados pela largura de banda do HackRF One, por isso, os equipamentos serão submetidos às rotinas de testes somente nas larguras de banda de 5 MHz, 10 MHz e 20 MHz. Os critérios para aprovação serão baseados na ocupação espectral de acordo com as máscaras das figuras [8,](#page-25-0) [9](#page-25-1) e [10](#page-26-0) especificadas por [\(STEPHENS,](#page-32-2) [2016\)](#page-32-2).

Figura 8 – Máscara de ocupação espectral para operação em 5 MHz.

<span id="page-25-0"></span>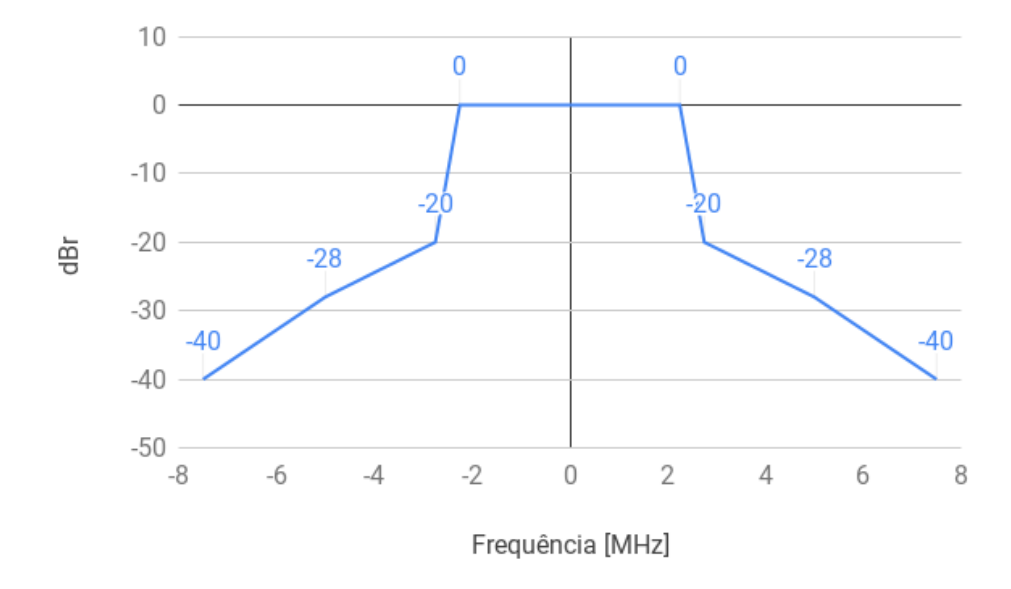

Adaptado de: [Stephens](#page-32-2) [\(2016\)](#page-32-2).

Figura 9 – Máscara de ocupação espectral para operação em 10 MHz.

<span id="page-25-1"></span>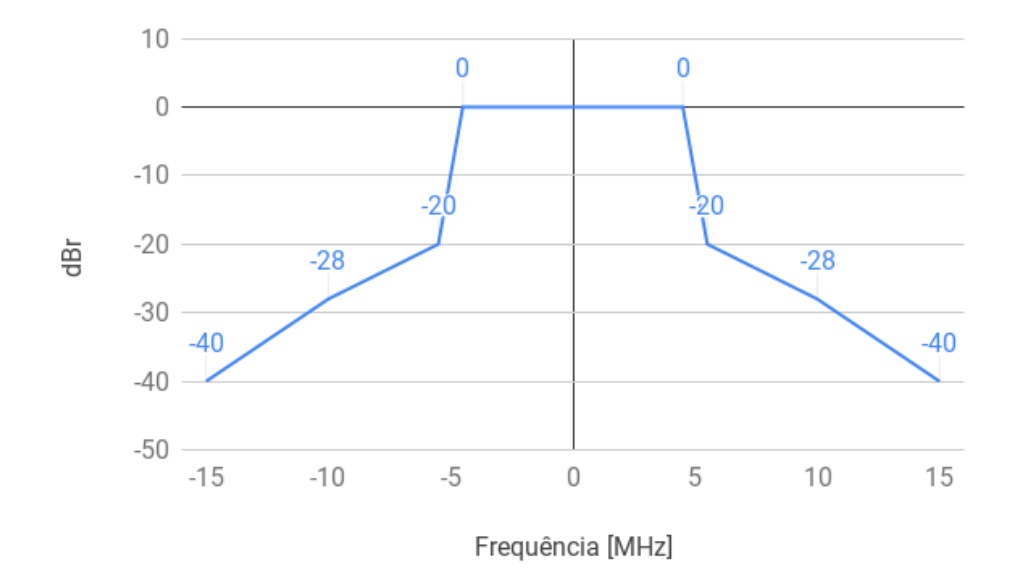

Adaptado de: [Stephens](#page-32-2) [\(2016\)](#page-32-2).

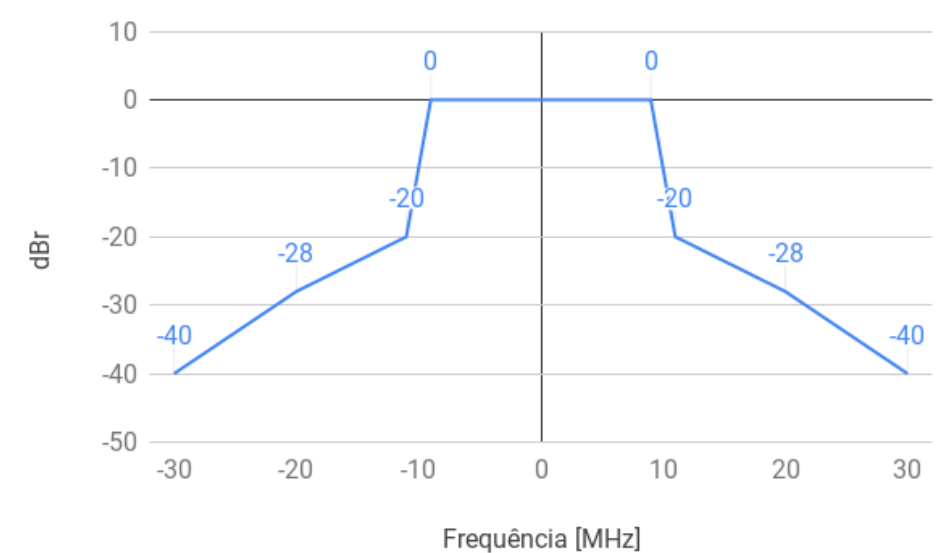

<span id="page-26-3"></span><span id="page-26-0"></span>Figura 10 – Máscara de ocupação espectral para operação em 20 MHz.

Adaptado de: [Stephens](#page-32-2) [\(2016\)](#page-32-2).

Além de escolher a largura de banda, é possível também escolher o canal de operação do dispositivo com base nas Tabelas [1](#page-26-1) e [2.](#page-26-2)

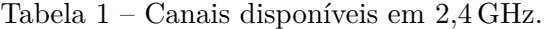

<span id="page-26-1"></span>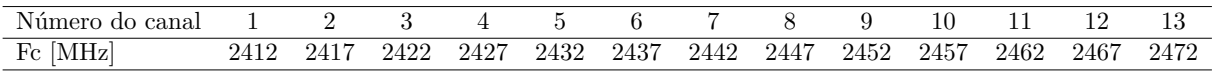

Fonte: adaptado de [Gast](#page-32-12) [\(2013\)](#page-32-12)

<span id="page-26-2"></span>

| Número do canal     | 36   | 40   | 44   | 48   | 52   | 56   | 60   | 64   | 100  | 104  | 108  | 112  |
|---------------------|------|------|------|------|------|------|------|------|------|------|------|------|
| Fc [MHz]            | 5180 | 5200 | 5220 | 5240 | 5260 | 5280 | 5300 | 5320 | 5500 | 5520 | 5540 | 5560 |
|                     |      |      |      |      |      |      |      |      |      |      |      |      |
| Número do canal 116 |      | 120  | 124  | -128 | -132 | 136  | 140  | 144  | 149  | 153  | 157  | 161  |
| Fc [MHz]            | 5580 | 5600 | 5620 | 5640 | 5660 | 5680 | 5700 | 5720 | 5745 | 5765 | 5785 | 5805 |

Tabela 2 – Canais disponíveis em 5 GHz.

Fonte: adaptado de [Gast](#page-32-12) [\(2013\)](#page-32-12)

### <span id="page-28-1"></span>3 PROPOSTA

Dados os objetivos explanados no [Capítulo 1,](#page-16-3) este [TCC](#page-13-1) propõe um sistema capaz de automatizar testes de mascaramento espectral em access points Intelbras [ZEUS](#page-13-0) utilizando o HackRF One. É fato que o HackRF One possui limitações relacionadas com as suas especificações, como largura de banda, e precisão proveniente da quantidade de bits dos [ADCs](#page-12-10). Por este motiv o, para aplicações práticas recomenda-se a utilização de módulos [SDR](#page-12-4) mais robustos, com maior largura de banda e mais precisão em seus [ADCs](#page-12-10), entretanto como o objetivo deste TCC é validar a utilização de [SDR](#page-12-4) para a automatização de testes, pôde-se utilizar o HackRF One limitando a abrangência dos testes realizados em virtude da limitação de largura de banda.

#### <span id="page-28-2"></span>3.1 Funcionamento do sistema

O fluxograma da [Figura 11](#page-29-0) descreve as etapas de operação do sistema, desde início do ciclo de testes até a elaboração do relatório ao final do ciclo. No início do ciclo de testes, é realizada a autenticação da [API](#page-12-2) para que seja obtido o token que será utilizado nas demais chamadas de [API](#page-12-2) para as alterações de configuração. Com o token já disponível os testes são realizados em sequência até que todos tenham sido feitos. Por fim, elabora-se um relatório e finaliza-se o ciclo de testes.

<span id="page-28-0"></span>Já o fluxograma da [Figura 12](#page-30-0) mostra como o teste de fato é realizado. Para aferir o mascaramento espectral injeta-se tráfego forçando a transmissão do access point, capturam-se as amostras para que se possa calcular a fast Fourier transform [\(FFT\)](#page-12-14) a fim de analisar o sinal no domínio da frequência, armazena-se os valores máximos durante alguns segundos e os compara com os requisitos de aprovação baseados nas máscaras citadas na [seção 2.3.](#page-24-4)

<span id="page-29-0"></span>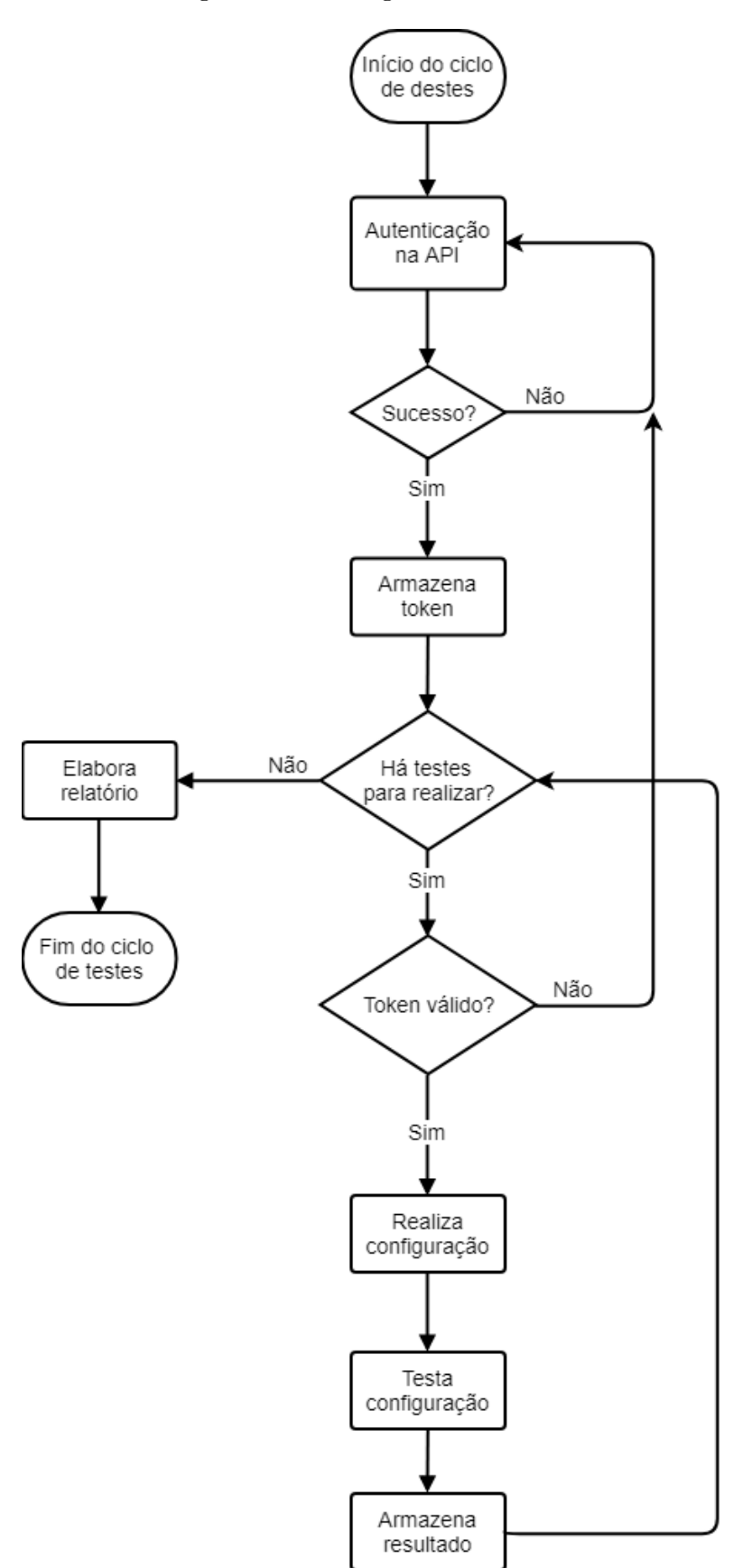

Figura 11 – Fluxograma do sistema.

<span id="page-30-0"></span>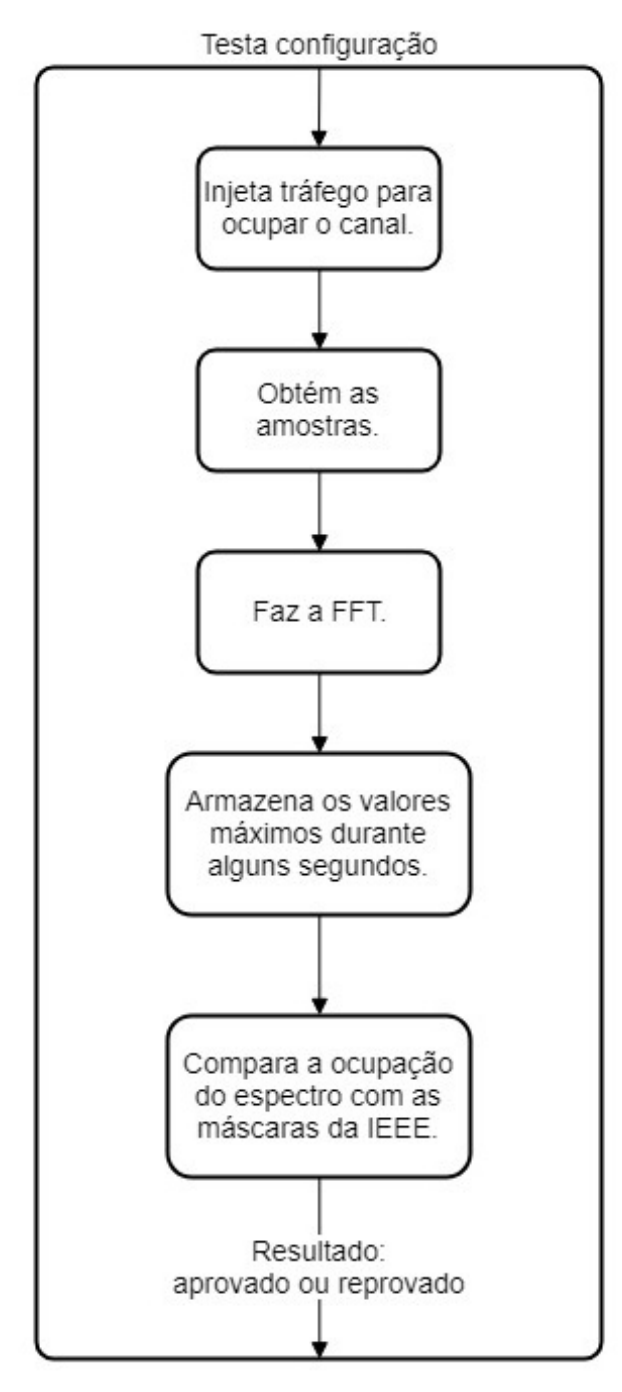

Figura 12 – Fluxograma da aferição espectral.

#### <span id="page-31-1"></span>3.2 Cronograma

<span id="page-31-0"></span>A seguir na [Tabela 3,](#page-31-0) serão elencadas as etapas de desenvolvimento e a data prevista para a execução de cada uma delas.

| Tarefa         | Mês |  |  |                                                                |  |  |  |  |  |  |  |
|----------------|-----|--|--|----------------------------------------------------------------|--|--|--|--|--|--|--|
|                |     |  |  | $\operatorname{Dez}$   Jan   Fev   Mar   Abr   Mai   Jun   Jul |  |  |  |  |  |  |  |
| A1             |     |  |  |                                                                |  |  |  |  |  |  |  |
| A2             |     |  |  |                                                                |  |  |  |  |  |  |  |
| A3             |     |  |  |                                                                |  |  |  |  |  |  |  |
| A <sub>4</sub> |     |  |  |                                                                |  |  |  |  |  |  |  |
| A5             |     |  |  |                                                                |  |  |  |  |  |  |  |
| A6             |     |  |  |                                                                |  |  |  |  |  |  |  |

Tabela 3 – Cronograma das atividades previstas

- **A1:** Ajustes na documentação final do pré projeto;
- **A2:** Desenvolvimento do módulo de obtenção das amostras e processamento de sinais;
- **A2:** Modelagem e implantação do banco de dados;
- **A3:** Desenvolvimento do módulo de interação com os access points;
- **A4:** Integração dos módulos desenvolvidos;
- **A5:** Testes com o sistema em ambiente controlado;
- **A6:** Documentação dos resultados obtidos e escrita do [TCC.](#page-13-1)

## REFERÊNCIAS

<span id="page-32-7"></span><span id="page-32-0"></span>BRAY, T. *The JavaScript Object Notation (JSON) Data Interchange Format*. RFC Editor, 2017. RFC 8259. (Request for Comments, 8259). Disponível em: [<https:](https://rfc-editor.org/rfc/rfc8259.txt) [//rfc-editor.org/rfc/rfc8259.txt>.](https://rfc-editor.org/rfc/rfc8259.txt) Citado na página [18.](#page-19-2)

<span id="page-32-1"></span>CISCO SYSTEMS, INC. *VNI Forecast Highlights Tool*. 2016. Disponível em: [<https:](https://www.cisco.com/c/m/en_us/solutions/service-provider/vni-forecast-highlights.html) [//www.cisco.com/c/m/en\\_us/solutions/service-provider/vni-forecast-highlights.html>.](https://www.cisco.com/c/m/en_us/solutions/service-provider/vni-forecast-highlights.html) Acesso em: 17.10.2018. Citado na página [15.](#page-16-8)

<span id="page-32-4"></span>FIELDING, R. T. et al. *Hypertext Transfer Protocol – HTTP/1.1*. [S.l.], 1999.  $\lt$ http://www. [rfc-editor.org/rfc/rfc2616.txt>.](http://www.rfc-editor.org/rfc/rfc2616.txt) Disponível em: [<http://www.rfc-editor.org/rfc/rfc2616.txt>.](http://www.rfc-editor.org/rfc/rfc2616.txt) Citado na página [18.](#page-19-2)

<span id="page-32-6"></span>FIELDING, R. T.; RESCHKE, J. *Hypertext Transfer Protocol (HTTP/1.1): Semantics and Content*. RFC Editor, 2014. RFC 7231. (Request for Comments, 7231). Disponível em: [<https://rfc-editor.org/rfc/rfc7231.txt>.](https://rfc-editor.org/rfc/rfc7231.txt) Citado na página [18.](#page-19-2)

<span id="page-32-3"></span>FRANTZ, L.; WEIDLE, G. *Plataforma Zeus - Requisitos e escopo inicial*. 2015. Confidencial. Disponível em:  $\langle \text{http://redmine.intelbras.com.br/attachments/download/3883/2015.08.25}\rangle$ [20Escopo.pdf>.](http://redmine.intelbras.com.br/attachments/download/3883/2015.08.25%20Escopo.pdf) Acesso em: 23.10.2018. Citado na página [17.](#page-18-5)

<span id="page-32-12"></span>GAST, M. S. *802.11ac: A Survival Guide: Wi-Fi at Gigabit and Beyond*. O'Reilly Media, 2013. ISBN 1449357717. Disponível em: [<https://www.amazon.com/](https://www.amazon.com/802-11ac-Survival-Guide-Gigabit-Beyond-ebook/dp/B00FM0OC66?SubscriptionId=AKIAIOBINVZYXZQZ2U3A&tag=chimbori05-20&linkCode=xm2&camp=2025&creative=165953&creativeASIN=B00FM0OC66) [802-11ac-Survival-Guide-Gigabit-Beyond-ebook/dp/B00FM0OC66?SubscriptionId=](https://www.amazon.com/802-11ac-Survival-Guide-Gigabit-Beyond-ebook/dp/B00FM0OC66?SubscriptionId=AKIAIOBINVZYXZQZ2U3A&tag=chimbori05-20&linkCode=xm2&camp=2025&creative=165953&creativeASIN=B00FM0OC66) [AKIAIOBINVZYXZQZ2U3A&tag=chimbori05-20&linkCode=xm2&camp=2025&creative=](https://www.amazon.com/802-11ac-Survival-Guide-Gigabit-Beyond-ebook/dp/B00FM0OC66?SubscriptionId=AKIAIOBINVZYXZQZ2U3A&tag=chimbori05-20&linkCode=xm2&camp=2025&creative=165953&creativeASIN=B00FM0OC66) [165953&creativeASIN=B00FM0OC66>.](https://www.amazon.com/802-11ac-Survival-Guide-Gigabit-Beyond-ebook/dp/B00FM0OC66?SubscriptionId=AKIAIOBINVZYXZQZ2U3A&tag=chimbori05-20&linkCode=xm2&camp=2025&creative=165953&creativeASIN=B00FM0OC66) Citado na página [25.](#page-26-3)

<span id="page-32-5"></span>INTELBRAS S/A. *ZEUS V3*. 2018. Disponível em: [<http://izeus.citeb.com.br/apiary/v3/en>.](http://izeus.citeb.com.br/apiary/v3/en) Acesso em: 24.10.2018. Citado na página [18.](#page-19-2)

<span id="page-32-9"></span>OSSMANN, M. *HackRF One*. 2017. Disponível em: [<https://github.com/mossmann/hackrf/](https://github.com/mossmann/hackrf/wiki/HackRF-One) [wiki/HackRF-One>.](https://github.com/mossmann/hackrf/wiki/HackRF-One) Acesso em: 07.11.2018. Citado na página [21.](#page-22-2)

<span id="page-32-10"></span>POTHOSWARE. *SoapySDR*. 2018. Disponível em: [<https://github.com/pothosware/](https://github.com/pothosware/SoapySDR/wiki) [SoapySDR/wiki>.](https://github.com/pothosware/SoapySDR/wiki) Acesso em: 18.11.2018. Citado na página [22.](#page-23-4)

<span id="page-32-11"></span>POTHOSWARE. *SoapySDR - Vendor and platform neutral SDR interface library*. 2018. Disponível em:  $\langle$ https://pothosware.github.io/SoapySDR/doxygen/latest/classSoapySDR 1 [1Device.html>.](https://pothosware.github.io/SoapySDR/doxygen/latest/classSoapySDR_1_1Device.html) Acesso em: 18.11.2018. Citado na página [22.](#page-23-4)

<span id="page-32-2"></span>STEPHENS, A. P. *IEEE Std 802.11ai-2016 (Amendment to IEEE Std 802.11-2016) : IEEE Standard for Information technology–Telecommunications and information exchange between systems - Local and metropolitan area networks–Specific requirements Part 11: Wireless LAN Medium Acc*. S.l: IEEE, 2016. ISBN 978-1-5044-3631-1. Citado 3 vezes nas páginas [15,](#page-16-8) [24](#page-25-2) e [25.](#page-26-3)

<span id="page-32-8"></span>STEWART, R. W. et al. *Software Defined Radio using MATLAB & Simulink and the RTL-SDR*. Strathclyde Academic Media, 2015. ISBN 0992978726. Disponível em:  $\langle$ https://www.amazon.com/Software-Defined-MATLAB-Simulink-RTL-SDR/dp/0992978726? [SubscriptionId=AKIAIOBINVZYXZQZ2U3A&tag=chimbori05-20&linkCode=xm2&camp=](https://www.amazon.com/Software-Defined-MATLAB-Simulink-RTL-SDR/dp/0992978726?SubscriptionId=AKIAIOBINVZYXZQZ2U3A&tag=chimbori05-20&linkCode=xm2&camp=2025&creative=165953&creativeASIN=0992978726) [2025&creative=165953&creativeASIN=0992978726>.](https://www.amazon.com/Software-Defined-MATLAB-Simulink-RTL-SDR/dp/0992978726?SubscriptionId=AKIAIOBINVZYXZQZ2U3A&tag=chimbori05-20&linkCode=xm2&camp=2025&creative=165953&creativeASIN=0992978726) Citado 2 vezes nas páginas [19](#page-20-4) e [20.](#page-21-2)